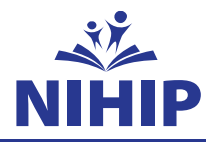

# **Enrolling is easy.** Take care of your benefits in a few simple steps.

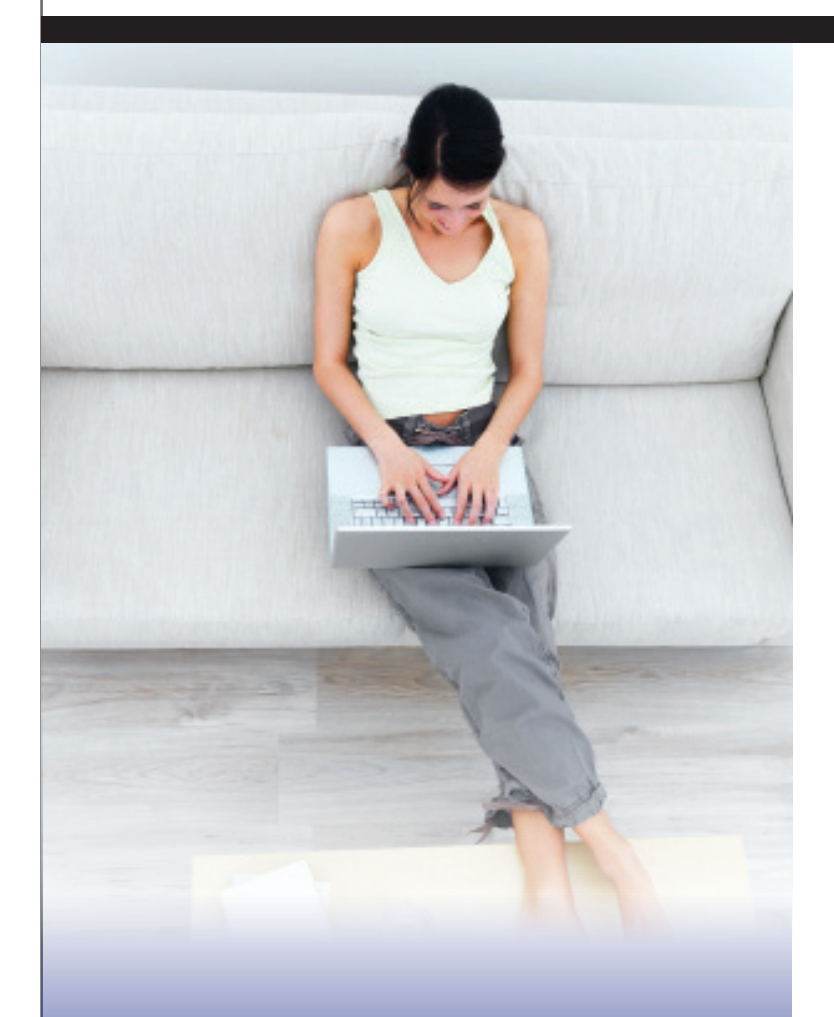

# **Enroll May 13th – May 31st**

Your benefit elections must be made during open enrollment and will be in place from September 1 2019 to August 31, 2020 unless you have a qualifying event. If you miss the deadline, you'll have to wait until the next open enrollment period to enroll.

THIS FLIER PROVIDES IMPORTANT INFORMATION ABOUT MAKING YOUR BENEFIT ELECTIONS.

1. Log in to Benefitsolver. Go to www.benefitsolver.com.

If you have logged in before, enter your user name and password and click "Login". If you have forgotten your user name or password, click on "Forgot your user name or password?" and enter your social security number, your date of birth and company key **NIHIP** (note: it s case sensitive). Then click continue.

If this is your first time logging into Benefitsolver, click "Register" to set up your user name, password, and security questions. Our company key is **NIHIP**.

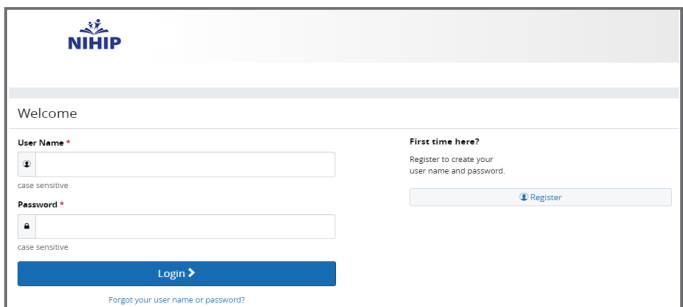

**2. Begin Enrollment.** Click "Start Here" and follow the instructions to enroll in your benefits or decline coverage.

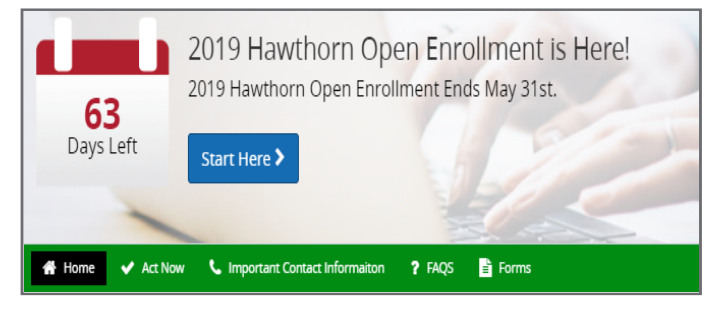

## **Questions?**

Contact: Deirdre Koehler (847) 990-4227, koehlerd@hawthorn73.org 17GBS326

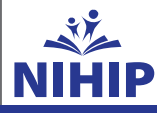

#### **3. Make elections.**

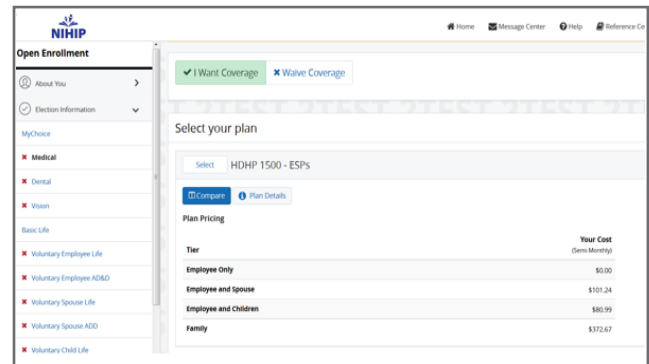

**4. Review your elections.** Your enrollment isn't complete until you confirm your benefit elections.

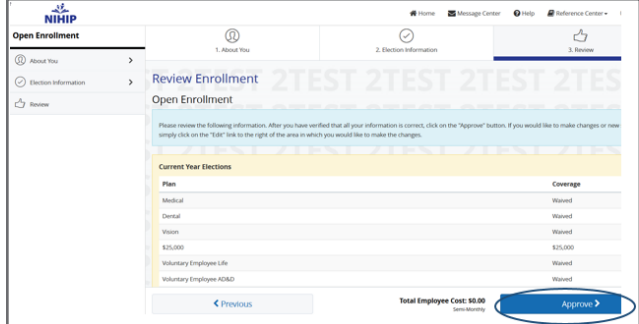

#### **5. Your benefit elections are not final until you receive a** confirmation number.

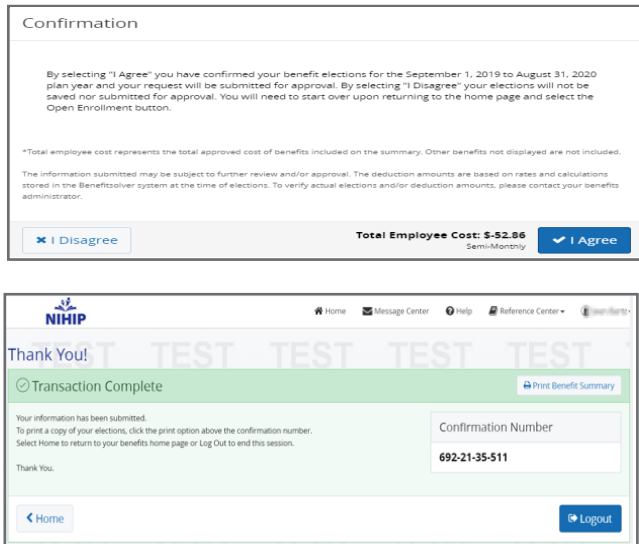

## Qualified Life Events Keep current.

The benefit elections you make will remain in effect until August 31, 2020 unless you're affected by a qualifying event. Those include:

- Marriage or Civil Union
- A change in employment status (for you or your spouse)
- Birth or placement for adoption of a child
- Divorce or legal separation

If you experience any of these qualifying events, you must contact **Deirdre Koehler** to make the change. You are required to make the change within 30 days after the event occurs.

### **Questions?**

Contact: Deirdre Koehler (847) 990-4227, koehlerd@hawthorn73.org 17GBS32650A